## ocamlbuild, a tool for automatic compilation of OCaml projects

#### Berke Durak Nicolas Pouillard

Berke.Durak@inria.fr Nicolas.Pouillard@inria.fr

<span id="page-0-0"></span> $299$ 

June 6, 2007

#### ocamlbuild[, a tool for automatic compilation of](#page-0-0) OCaml projects

Introduction

### Outline

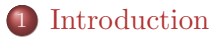

- Regular **[OCaml](#page-10-0)** projects
- 3 [Dealing with exceptions to standard rules](#page-16-0)
- Writing an **[ocamlbuild](#page-22-0)** plugin
- 5 [General features](#page-25-0)

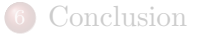

<span id="page-1-0"></span> $\Omega$ 

Þ

**KIND RIVER** 

4 **D** F

ocamlbuild[, a tool for automatic compilation of](#page-0-0) OCaml projects Introduction

#### Why such a tool?

To make our OCaml life easier

 $299$ 

 $\left\{ \begin{array}{ccc} 1 & 0 & 0 \\ 0 & 1 & 0 \end{array} \right\}$  ,  $\left\{ \begin{array}{ccc} 0 & 0 & 0 \\ 0 & 0 & 0 \end{array} \right\}$  ,  $\left\{ \begin{array}{ccc} 0 & 0 & 0 \\ 0 & 0 & 0 \end{array} \right\}$ 

ocamlbuild[, a tool for automatic compilation of](#page-0-0) OCaml projects Introduction

#### Why such a tool?

- To make our OCaml life easier
- To stop writing poor MakefileS

Þ

**KATALA** 

4 **D** F

 $299$ 

### Why such a tool?

- To make our OCaml life easier
- To stop writing poor MakefileS
- $\bullet$  To have a tool that Just works  $\boldsymbol{\Gamma}^{\mathrm{M}}$

4 **D** F

 $QQ$ 

ocamlbuild[, a tool for automatic compilation of](#page-0-0) OCaml projects Introduction

### What does **ocamlbuild** handle?

Regular OCaml projects of arbitrary size

Trivially handled using the command line options.

 $\Omega$ 

人名英格兰人姓氏

4 **D** F

ocamlbuild[, a tool for automatic compilation of](#page-0-0) OCaml projects Introduction

### What does **ocamlbuild** handle?

#### Regular OCaml projects of arbitrary size

Trivially handled using the command line options.

#### Mostly regular **OCaml** projects with common exceptions

Requires writing one tag file ( tags) that declares those exceptions.

## What does **ocamlbuild** handle?

#### Regular  $\overline{O}$ Caml projects of arbitrary size

Trivially handled using the command line options.

#### Mostly regular **OCaml** projects with common exceptions

Requires writing one tag file ( tags) that declares those exceptions.

#### Almost any project

Accomplished by writing an ocamlbuild plugin.

## What does **ocamlbuild** provide?

- Automated whole-project compilation
- Minimal recompilation
- Lots of useful targets (doc, debugging, profiling...)
- Supports multiple build directories
- Automatic and safe cleaning
- A source directory uncluttered by object files
- A portable tool shipped with OCaml

## What does **ocamlbuild** provide?

- Automated whole-project compilation
- Minimal recompilation
- Lots of useful targets (doc, debugging, profiling...)
- Supports multiple build directories
- Automatic and safe cleaning
- A source directory uncluttered by object files
- A portable tool shipped with OCaml
- Saves time and money!

ocamlbuild[, a tool for automatic compilation of](#page-0-0) OCaml projects Regular OCaml projects

### Outline

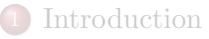

#### 2 Regular [OCaml](#page-10-0) projects

3 [Dealing with exceptions to standard rules](#page-16-0)

Writing an **[ocamlbuild](#page-22-0)** plugin

5 [General features](#page-25-0)

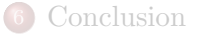

<span id="page-10-0"></span> $QQ$ 

Þ

\* 4 E \* 4

4 **D** F

## What's a regular **OCaml** project?

It's a project that needs no exceptions from the standard rules:

- $\bullet$  Has compilation units (*ml* and *mli* files)
- May have parsers and lexers  $(mly \text{ and } mll \text{ files})$
- May use packages, libraries and toplevels  $(m\{pack, lib, top\})$
- May link with external libraries
- Has one main **OCaml** unit from which these units are reachable

## How difficult is it to build regular projects by hand?

#### OCaml has subtle compilation rules

- Interfaces  $(\textit{.mli})$  can be absent, yet buildable  $(\textit{.mly})$
- Native and bytecode suffixes and settings differ
- Native packages are difficult to do (*-for-pack*)
- Linkage order must be correctly computed
- Include directories must be ordered
- *ocamidep* gives partial information (too conservative)

## How does ocamlbuild manage all that?

It has a lot of hand-crafted Ocaml-specific compilation logic!

4 **D** F

## How does ocamlbuild manage all that?

It has a lot of hand-crafted Ocaml-specific compilation logic!

#### A dynamic exploration approach

- Start from the given targets
- Attempt to discover dependencies using *ocamidep*
- *ocamidep* cannot always be trusted: backtrack if necessary
- Launch compilations and discover more dependencies

ocamlbuild[, a tool for automatic compilation of](#page-0-0) OCaml projects Regular OCaml projects

#### Demo...

#### Many projects can be compiled with a single command:

- Menhir: **ocamlbuild** -lib unix back.native
- Hevea: **ocamlbuild** *latermain native*
- Ergo: **ocamlbuild** main.native
- Ocamlgraph: **ocamlbuild**  $\n-*chaqs*$  -for-pack, Ocamlgraph demo.native
- $\bullet$  ...

#### To be fair...

Some of these projects require that a version ml or stdlib. ml file be generated beforehand.

 $\Omega$ 

▶ イヨ ▶ イヨ ▶

ocamlbuild[, a tool for automatic compilation of](#page-0-0) OCaml projects Dealing with exceptions to standard rules

### Outline

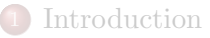

Regular **[OCaml](#page-10-0)** projects

#### 3 [Dealing with exceptions to standard rules](#page-16-0)

- Writing an **[ocamlbuild](#page-22-0)** plugin
- 5 [General features](#page-25-0)

#### **[Conclusion](#page-116-0)**

<span id="page-16-0"></span> $QQ$ 

 $\mathbb{R}^n \times \mathbb{R}^n \xrightarrow{\sim} \mathbb{R}^n \times \mathbb{R}^n \xrightarrow{\sim} \mathbb{R}^n$ 

4 **D** F

ocamlbuild[, a tool for automatic compilation of](#page-0-0) OCaml projects Dealing with exceptions to standard rules

### What's an exception?

#### Files that need specific flags

- Warnings to be enabled or disabled
- Debugging  $(-q)$ , profiling  $(-p)$ , type annotation, recursive types, -linkall, -thread, -custom...
- Units that need external C libraries
- Binaries that need external **OCaml** libraries
- Directories that must be included or excluded
- Dependencies that cannot be discovered

### Make and exceptions

- The make tool can't handle exceptions very well
- Needs exceptions to be encoded as specific rules
- This generally makes rules and exceptions tightly bound by variables
- This creates non-modular makefiles that don't scale

### The tags, our way to specify exceptions

- The tags file is made of lines
- Each line is made of a pattern and a list of signed tags
- A line adds or removes tags from matching files
- Patterns are boolean combinations of shell-like globbing expressions

```
"funny.ml": rectypes
<**/*.ml*>: warn A, warn error A, debug, dtypes
\langle**/*.cmx>: inline(9)
"foo.ml" or "bar.ml": warn_v, warn_error_v
"vendor.ml": -warn_A, -warn_error_A
<main.{byte,native}>: use unix
"main.byte": use dynlink, linkall
"test": not hygienic
<satsolver.cm[io]>: precious
```
 $\Omega$ 

イロト イ押 トイヨ トイヨト

ocamlbuild[, a tool for automatic compilation of](#page-0-0) OCaml projects Dealing with exceptions to standard rules

### How tags and rules give commands

#### Files are tagged using tagging rules

"foo/bar.ml": rectypes

#### Rules then produce commands with **tagged holes**

let tagged hole = tags for(ml)++"ocaml"++"compile"++"byte" in Cmd(S[A"ocamlc";A"-c";T tagged hole;P ml;A"-o";P cmo])

#### These holes are filled by command fragments (such as flags)

```
flag ["ocaml"; "compile"; "byte"; "rectypes"]
(A"-rectypes")
```
 $290$ 

ocamlbuild[, a tool for automatic compilation of](#page-0-0) OCaml projects Dealing with exceptions to standard rules

### Tags and dependencies

One can define dependencies triggered by combinations of tags

dep ["ocaml"; "link"; "byte"; "program"; "plugin:foo"] ["plugin/pluginlib.cma"; "plugin/plugin foo.cmo"]

#### By tagging files we make things happen

"test.byte": plugin:foo

 $QQ$ 

医阿里氏阿里氏征

ocamlbuild[, a tool for automatic compilation of](#page-0-0) OCaml projects Writing an ocamlbuild plugin

### Outline

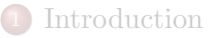

- Regular **[OCaml](#page-10-0)** projects
- 3 [Dealing with exceptions to standard rules](#page-16-0)
- 4 Writing an [ocamlbuild](#page-22-0) plugin
- 5 [General features](#page-25-0)

#### **[Conclusion](#page-116-0)**

<span id="page-22-0"></span> $\Omega$ 

 $\mathbb{R}^n \times \mathbb{R}^n \xrightarrow{\sim} \mathbb{R}^n \times \mathbb{R}^n \xrightarrow{\sim} \mathbb{R}^n$ 

4 **D** F

## Not a specific language, but plain OCaml code

- Plugins are compiled on the fly
- Dynamic configuration is feasible

#### With a plugin one can:

- Extend rules (add new ones, override old ones)
- Add flags and dependencies based on tags
- Tag files
- Change options
- Define the directory structure precisely
- Help *ocamidep*
- Specify external libraries

ocamlbuild[, a tool for automatic compilation of](#page-0-0) OCaml projects Writing an ocamlbuild plugin

### A plugin example

Let's read it in live...

ă.

 $299$ 

 $\overline{AB}$  )  $\overline{AB}$  )  $\overline{AB}$  )

4. 0. 3.

#### ocamlbuild[, a tool for automatic compilation of](#page-0-0) OCaml projects

General features

### Outline

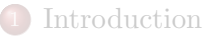

- Regular **[OCaml](#page-10-0)** projects
- 3 [Dealing with exceptions to standard rules](#page-16-0)
- Writing an **[ocamlbuild](#page-22-0)** plugin

#### 5 [General features](#page-25-0)

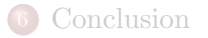

<span id="page-25-0"></span> $\Omega$ 

 $\mathbb{R}^n \times \mathbb{R}^n \xrightarrow{\sim} \mathbb{R}^n \times \mathbb{R}^n \xrightarrow{\sim} \mathbb{R}^n$ 

4 **D** F

### Parallel execution where applicable

- You select the maximum number of jobs  $(-j N)$
- Rules know how to ask for parallel targets
- The system keeps things scheduled correctly
- Example: Separate compilation of byte code
- (Optimal scheduling would require a static graph)

- Compilation tools echo commands and their output
- This creates a long and boring output that scrolls too fast
- Here you can keep an eye on what is going on!
- It succinctly displays time, number of targets, and tags
- Command outputs are correctly multiplexed
- A trace of the commands executed is kept in a log file
- This log file can be used as the basis of a shell script

## Example 00:00:00 0 (0) STARTING

- Compilation tools echo commands and their output
- This creates a long and boring output that scrolls too fast
- Here you can keep an eye on what is going on!
- It succinctly displays time, number of targets, and tags
- Command outputs are correctly multiplexed
- A trace of the commands executed is kept in a log file
- This log file can be used as the basis of a shell script

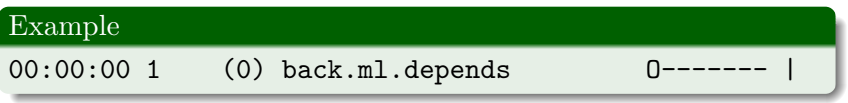

- Compilation tools echo commands and their output
- This creates a long and boring output that scrolls too fast
- Here you can keep an eye on what is going on!
- It succinctly displays time, number of targets, and tags
- Command outputs are correctly multiplexed
- A trace of the commands executed is kept in a log file
- This log file can be used as the basis of a shell script

## Example 00:00:00 8 (0) keyword.mli.depends O-b---i- |

- Compilation tools echo commands and their output
- This creates a long and boring output that scrolls too fast
- Here you can keep an eye on what is going on!
- It succinctly displays time, number of targets, and tags
- Command outputs are correctly multiplexed
- A trace of the commands executed is kept in a log file
- This log file can be used as the basis of a shell script

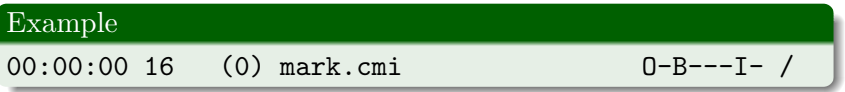

- Compilation tools echo commands and their output
- This creates a long and boring output that scrolls too fast
- Here you can keep an eye on what is going on!
- It succinctly displays time, number of targets, and tags
- Command outputs are correctly multiplexed
- A trace of the commands executed is kept in a log file
- This log file can be used as the basis of a shell script

# Example 00:00:00 20 (0) stringSet.cmi O-B---I- /

- Compilation tools echo commands and their output
- This creates a long and boring output that scrolls too fast
- Here you can keep an eye on what is going on!
- It succinctly displays time, number of targets, and tags
- Command outputs are correctly multiplexed
- A trace of the commands executed is kept in a log file
- This log file can be used as the basis of a shell script

# Example 00:00:00 24 (0) time.mli.depends O-b---i- /

- Compilation tools echo commands and their output
- This creates a long and boring output that scrolls too fast
- Here you can keep an eye on what is going on!
- It succinctly displays time, number of targets, and tags
- Command outputs are correctly multiplexed
- A trace of the commands executed is kept in a log file
- This log file can be used as the basis of a shell script

# Example 00:00:00 32 (0) stdlib.ml.depends O-b---i- -

- Compilation tools echo commands and their output
- This creates a long and boring output that scrolls too fast
- Here you can keep an eye on what is going on!
- It succinctly displays time, number of targets, and tags
- Command outputs are correctly multiplexed
- A trace of the commands executed is kept in a log file
- This log file can be used as the basis of a shell script

# Example 00:00:00 35 (0) stringSet.cmx ONb---i- -

- Compilation tools echo commands and their output
- This creates a long and boring output that scrolls too fast
- Here you can keep an eye on what is going on!
- It succinctly displays time, number of targets, and tags
- Command outputs are correctly multiplexed
- A trace of the commands executed is kept in a log file
- This log file can be used as the basis of a shell script

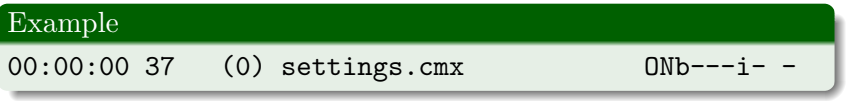
- Compilation tools echo commands and their output
- This creates a long and boring output that scrolls too fast
- Here you can keep an eye on what is going on!
- It succinctly displays time, number of targets, and tags
- Command outputs are correctly multiplexed
- A trace of the commands executed is kept in a log file
- This log file can be used as the basis of a shell script

# Example 00:00:00 44 (0) lineCount.cmx ONb---i- |

- Compilation tools echo commands and their output
- This creates a long and boring output that scrolls too fast
- Here you can keep an eye on what is going on!
- It succinctly displays time, number of targets, and tags
- Command outputs are correctly multiplexed
- A trace of the commands executed is kept in a log file
- This log file can be used as the basis of a shell script

#### Example

00:00:00 45 (0) interface.ml.depends Onb---i- |

- Compilation tools echo commands and their output
- This creates a long and boring output that scrolls too fast
- Here you can keep an eye on what is going on!
- It succinctly displays time, number of targets, and tags
- Command outputs are correctly multiplexed
- A trace of the commands executed is kept in a log file
- This log file can be used as the basis of a shell script

#### Example

00:00:00 45 (0) interface.ml.depends Onb---i- |

- Compilation tools echo commands and their output
- This creates a long and boring output that scrolls too fast
- Here you can keep an eye on what is going on!
- It succinctly displays time, number of targets, and tags
- Command outputs are correctly multiplexed
- A trace of the commands executed is kept in a log file
- This log file can be used as the basis of a shell script

#### Example

00:00:01 52 (0) stringMap.ml.depends Onb---i- |

- Compilation tools echo commands and their output
- This creates a long and boring output that scrolls too fast
- Here you can keep an eye on what is going on!
- It succinctly displays time, number of targets, and tags
- Command outputs are correctly multiplexed
- A trace of the commands executed is kept in a log file
- This log file can be used as the basis of a shell script

# Example 00:00:01 53 (0) printer.cmx ONb---i- |

- Compilation tools echo commands and their output
- This creates a long and boring output that scrolls too fast
- Here you can keep an eye on what is going on!
- It succinctly displays time, number of targets, and tags
- Command outputs are correctly multiplexed
- A trace of the commands executed is kept in a log file
- This log file can be used as the basis of a shell script

# Example 00:00:01 53 (0) printer.cmx ONb---i- |

- Compilation tools echo commands and their output
- This creates a long and boring output that scrolls too fast
- Here you can keep an eye on what is going on!
- It succinctly displays time, number of targets, and tags
- Command outputs are correctly multiplexed
- A trace of the commands executed is kept in a log file
- This log file can be used as the basis of a shell script

## Example 00:00:01 57 (0) time.cmx ONb---i- /

- Compilation tools echo commands and their output
- This creates a long and boring output that scrolls too fast
- Here you can keep an eye on what is going on!
- It succinctly displays time, number of targets, and tags
- Command outputs are correctly multiplexed
- A trace of the commands executed is kept in a log file
- This log file can be used as the basis of a shell script

## Example 00:00:01 64 (0) partialGrammar.cmi OnB---I- /

- Compilation tools echo commands and their output
- This creates a long and boring output that scrolls too fast
- Here you can keep an eye on what is going on!
- It succinctly displays time, number of targets, and tags
- Command outputs are correctly multiplexed
- A trace of the commands executed is kept in a log file
- This log file can be used as the basis of a shell script

#### Example

00:00:01 67 (0) parameters.ml.depends Onb---i- /

- Compilation tools echo commands and their output
- This creates a long and boring output that scrolls too fast
- Here you can keep an eye on what is going on!
- It succinctly displays time, number of targets, and tags
- Command outputs are correctly multiplexed
- A trace of the commands executed is kept in a log file
- This log file can be used as the basis of a shell script

# Example 00:00:01 72 (0) misc.ml.depends Onb---i- -

- Compilation tools echo commands and their output
- This creates a long and boring output that scrolls too fast
- Here you can keep an eye on what is going on!
- It succinctly displays time, number of targets, and tags
- Command outputs are correctly multiplexed
- A trace of the commands executed is kept in a log file
- This log file can be used as the basis of a shell script

#### Example

00:00:01 74 (0) keyword.ml.depends Onb---i- -

- Compilation tools echo commands and their output
- This creates a long and boring output that scrolls too fast
- Here you can keep an eye on what is going on!
- It succinctly displays time, number of targets, and tags
- Command outputs are correctly multiplexed
- A trace of the commands executed is kept in a log file
- This log file can be used as the basis of a shell script

## Example 00:00:01 77 (0) error.cmi OnB---I- -

- Compilation tools echo commands and their output
- This creates a long and boring output that scrolls too fast
- Here you can keep an eye on what is going on!
- It succinctly displays time, number of targets, and tags
- Command outputs are correctly multiplexed
- A trace of the commands executed is kept in a log file
- This log file can be used as the basis of a shell script

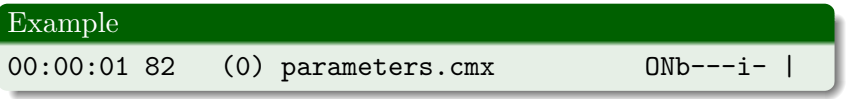

- Compilation tools echo commands and their output
- This creates a long and boring output that scrolls too fast
- Here you can keep an eye on what is going on!
- It succinctly displays time, number of targets, and tags
- Command outputs are correctly multiplexed
- A trace of the commands executed is kept in a log file
- This log file can be used as the basis of a shell script

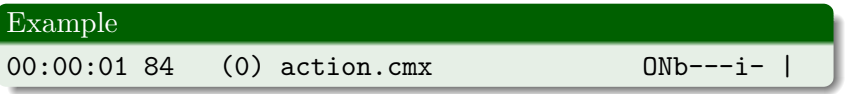

- Compilation tools echo commands and their output
- This creates a long and boring output that scrolls too fast
- Here you can keep an eye on what is going on!
- It succinctly displays time, number of targets, and tags
- Command outputs are correctly multiplexed
- A trace of the commands executed is kept in a log file
- This log file can be used as the basis of a shell script

# Example 00:00:01 87 (0) parser.mli.depends Onb---i- |

- Compilation tools echo commands and their output
- This creates a long and boring output that scrolls too fast
- Here you can keep an eye on what is going on!
- It succinctly displays time, number of targets, and tags
- Command outputs are correctly multiplexed
- A trace of the commands executed is kept in a log file
- This log file can be used as the basis of a shell script

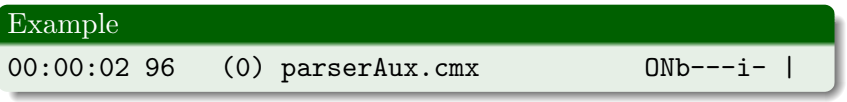

- Compilation tools echo commands and their output
- This creates a long and boring output that scrolls too fast
- Here you can keep an eye on what is going on!
- It succinctly displays time, number of targets, and tags
- Command outputs are correctly multiplexed
- A trace of the commands executed is kept in a log file
- This log file can be used as the basis of a shell script

#### Example

00:00:02 103 (0) tarjan.ml.depends Onb---i- |

- Compilation tools echo commands and their output
- This creates a long and boring output that scrolls too fast
- Here you can keep an eye on what is going on!
- It succinctly displays time, number of targets, and tags
- Command outputs are correctly multiplexed
- A trace of the commands executed is kept in a log file
- This log file can be used as the basis of a shell script

## Example 00:00:02 106 (0) unionFind.cmx ONb---i- |

- Compilation tools echo commands and their output
- This creates a long and boring output that scrolls too fast
- Here you can keep an eye on what is going on!
- It succinctly displays time, number of targets, and tags
- Command outputs are correctly multiplexed
- A trace of the commands executed is kept in a log file
- This log file can be used as the basis of a shell script

### Example 00:00:02 108 (0) lexer.mll Onb---i- /

- Compilation tools echo commands and their output
- This creates a long and boring output that scrolls too fast
- Here you can keep an eye on what is going on!
- It succinctly displays time, number of targets, and tags
- Command outputs are correctly multiplexed
- A trace of the commands executed is kept in a log file
- This log file can be used as the basis of a shell script

### Example 00:00:02 108 (0) lexer.mll Onb---i- /

- Compilation tools echo commands and their output
- This creates a long and boring output that scrolls too fast
- Here you can keep an eye on what is going on!
- It succinctly displays time, number of targets, and tags
- Command outputs are correctly multiplexed
- A trace of the commands executed is kept in a log file
- This log file can be used as the basis of a shell script

## Example 00:00:02 110 (0) lexer.cmo OnB---i- -

- Compilation tools echo commands and their output
- This creates a long and boring output that scrolls too fast
- Here you can keep an eye on what is going on!
- It succinctly displays time, number of targets, and tags
- Command outputs are correctly multiplexed
- A trace of the commands executed is kept in a log file
- This log file can be used as the basis of a shell script

## Example 00:00:02 111 (0) parser.cmx ONb---i- -

- Compilation tools echo commands and their output
- This creates a long and boring output that scrolls too fast
- Here you can keep an eye on what is going on!
- It succinctly displays time, number of targets, and tags
- Command outputs are correctly multiplexed
- A trace of the commands executed is kept in a log file
- This log file can be used as the basis of a shell script

#### Example

00:00:02 112 (0) partialGrammar.cmx ONb---i- -

- Compilation tools echo commands and their output
- This creates a long and boring output that scrolls too fast
- Here you can keep an eye on what is going on!
- It succinctly displays time, number of targets, and tags
- Command outputs are correctly multiplexed
- A trace of the commands executed is kept in a log file
- This log file can be used as the basis of a shell script

## Example 00:00:02 114 (0) lexer.cmx ONb---i- |

- Compilation tools echo commands and their output
- This creates a long and boring output that scrolls too fast
- Here you can keep an eye on what is going on!
- It succinctly displays time, number of targets, and tags
- Command outputs are correctly multiplexed
- A trace of the commands executed is kept in a log file
- This log file can be used as the basis of a shell script

#### Example

 $00:00:02$  116  $(0)$  codeBits.mli.depends

$$
\overline{\mathtt{Unb}\texttt{---i}\texttt{-}}
$$

- Compilation tools echo commands and their output
- This creates a long and boring output that scrolls too fast
- Here you can keep an eye on what is going on!
- It succinctly displays time, number of targets, and tags
- Command outputs are correctly multiplexed
- A trace of the commands executed is kept in a log file
- This log file can be used as the basis of a shell script

## Example 00:00:03 118 (0) preFront.cmx ONb---i- |

- Compilation tools echo commands and their output
- This creates a long and boring output that scrolls too fast
- Here you can keep an eye on what is going on!
- It succinctly displays time, number of targets, and tags
- Command outputs are correctly multiplexed
- A trace of the commands executed is kept in a log file
- This log file can be used as the basis of a shell script

#### Example

00:00:03 120 (0) tokenType.cmx ONb---i- |

- Compilation tools echo commands and their output
- This creates a long and boring output that scrolls too fast
- Here you can keep an eye on what is going on!
- It succinctly displays time, number of targets, and tags
- Command outputs are correctly multiplexed
- A trace of the commands executed is kept in a log file
- This log file can be used as the basis of a shell script

## Example 00:00:03 123 (0) inliner.cmi OnB---I- |

- Compilation tools echo commands and their output
- This creates a long and boring output that scrolls too fast
- Here you can keep an eye on what is going on!
- It succinctly displays time, number of targets, and tags
- Command outputs are correctly multiplexed
- A trace of the commands executed is kept in a log file
- This log file can be used as the basis of a shell script

## Example 00:00:03 126 (0) traverse.cmx ONb---i- /

- Compilation tools echo commands and their output
- This creates a long and boring output that scrolls too fast
- Here you can keep an eye on what is going on!
- It succinctly displays time, number of targets, and tags
- Command outputs are correctly multiplexed
- A trace of the commands executed is kept in a log file
- This log file can be used as the basis of a shell script

## Example 00:00:03 126 (0) traverse.cmx ONb---i- /

- Compilation tools echo commands and their output
- This creates a long and boring output that scrolls too fast
- Here you can keep an eye on what is going on!
- It succinctly displays time, number of targets, and tags
- Command outputs are correctly multiplexed
- A trace of the commands executed is kept in a log file
- This log file can be used as the basis of a shell script

#### Example

00:00:03 129 (0) code.cmi OnB---I- /

- Compilation tools echo commands and their output
- This creates a long and boring output that scrolls too fast
- Here you can keep an eye on what is going on!
- It succinctly displays time, number of targets, and tags
- Command outputs are correctly multiplexed
- A trace of the commands executed is kept in a log file
- This log file can be used as the basis of a shell script

#### Example

 $00:00:03$  131 (0)  $l$ r1.mli.depends

$$
\overline{Onb---i-}/
$$

- Compilation tools echo commands and their output
- This creates a long and boring output that scrolls too fast
- Here you can keep an eye on what is going on!
- It succinctly displays time, number of targets, and tags
- Command outputs are correctly multiplexed
- A trace of the commands executed is kept in a log file
- This log file can be used as the basis of a shell script

#### Example

00:00:03 134 (0) lookahead.mli.depends Onb---i- -

- Compilation tools echo commands and their output
- This creates a long and boring output that scrolls too fast
- Here you can keep an eye on what is going on!
- It succinctly displays time, number of targets, and tags
- Command outputs are correctly multiplexed
- A trace of the commands executed is kept in a log file
- This log file can be used as the basis of a shell script

#### Example

00:00:03 137 (0) gMap.ml.depends Onb---i- -

- Compilation tools echo commands and their output
- This creates a long and boring output that scrolls too fast
- Here you can keep an eye on what is going on!
- It succinctly displays time, number of targets, and tags
- Command outputs are correctly multiplexed
- A trace of the commands executed is kept in a log file
- This log file can be used as the basis of a shell script

#### Example

00:00:03 144 (0) lr1.cmi OnB---I- -

- Compilation tools echo commands and their output
- This creates a long and boring output that scrolls too fast
- Here you can keep an eye on what is going on!
- It succinctly displays time, number of targets, and tags
- Command outputs are correctly multiplexed
- A trace of the commands executed is kept in a log file
- This log file can be used as the basis of a shell script

# Example 00:00:03 146 (0) item.ml.depends 0nb---i--
- Compilation tools echo commands and their output
- This creates a long and boring output that scrolls too fast
- Here you can keep an eye on what is going on!
- It succinctly displays time, number of targets, and tags
- Command outputs are correctly multiplexed
- A trace of the commands executed is kept in a log file
- This log file can be used as the basis of a shell script

# Example 00:00:03 149 (0) patricia.cmi OnB---I- |

- Compilation tools echo commands and their output
- This creates a long and boring output that scrolls too fast
- Here you can keep an eye on what is going on!
- It succinctly displays time, number of targets, and tags
- Command outputs are correctly multiplexed
- A trace of the commands executed is kept in a log file
- This log file can be used as the basis of a shell script

# Example 00:00:03 151 (0) patricia.cmx ONb---i- |

- Compilation tools echo commands and their output
- This creates a long and boring output that scrolls too fast
- Here you can keep an eye on what is going on!
- It succinctly displays time, number of targets, and tags
- Command outputs are correctly multiplexed
- A trace of the commands executed is kept in a log file
- This log file can be used as the basis of a shell script

# Example 00:00:03 151 (0) patricia.cmx ONb---i- |

- Compilation tools echo commands and their output
- This creates a long and boring output that scrolls too fast
- Here you can keep an eye on what is going on!
- It succinctly displays time, number of targets, and tags
- Command outputs are correctly multiplexed
- A trace of the commands executed is kept in a log file
- This log file can be used as the basis of a shell script

## Example 00:00:04 154 (0) front.cmi OnB---I- |

- Compilation tools echo commands and their output
- This creates a long and boring output that scrolls too fast
- Here you can keep an eye on what is going on!
- It succinctly displays time, number of targets, and tags
- Command outputs are correctly multiplexed
- A trace of the commands executed is kept in a log file
- This log file can be used as the basis of a shell script

### Example

 $00:00:04$  164 (0) listMonad.ml.depends

$$
\overline{0\text{n}b---\text{i}-}
$$

- Compilation tools echo commands and their output
- This creates a long and boring output that scrolls too fast
- Here you can keep an eye on what is going on!
- It succinctly displays time, number of targets, and tags
- Command outputs are correctly multiplexed
- A trace of the commands executed is kept in a log file
- This log file can be used as the basis of a shell script

### Example

00:00:04 167 (0) listMonad.cmx ONb---i- |

- Compilation tools echo commands and their output
- This creates a long and boring output that scrolls too fast
- Here you can keep an eye on what is going on!
- It succinctly displays time, number of targets, and tags
- Command outputs are correctly multiplexed
- A trace of the commands executed is kept in a log file
- This log file can be used as the basis of a shell script

### Example

00:00:04 170 (0) infer.cmi OnB---I- /

- Compilation tools echo commands and their output
- This creates a long and boring output that scrolls too fast
- Here you can keep an eye on what is going on!
- It succinctly displays time, number of targets, and tags
- Command outputs are correctly multiplexed
- A trace of the commands executed is kept in a log file
- This log file can be used as the basis of a shell script

## Example 00:00:04 171 (0) lexmli.mll Onb---i- /

- Compilation tools echo commands and their output
- This creates a long and boring output that scrolls too fast
- Here you can keep an eye on what is going on!
- It succinctly displays time, number of targets, and tags
- Command outputs are correctly multiplexed
- A trace of the commands executed is kept in a log file
- This log file can be used as the basis of a shell script

### Example

00:00:04 172 (0) lexmli.ml.depends Onb---i- /

- Compilation tools echo commands and their output
- This creates a long and boring output that scrolls too fast
- Here you can keep an eye on what is going on!
- It succinctly displays time, number of targets, and tags
- Command outputs are correctly multiplexed
- A trace of the commands executed is kept in a log file
- This log file can be used as the basis of a shell script

### Example

00:00:04 174 (0) lexdep.mll Onb---i- -

- Compilation tools echo commands and their output
- This creates a long and boring output that scrolls too fast
- Here you can keep an eye on what is going on!
- It succinctly displays time, number of targets, and tags
- Command outputs are correctly multiplexed
- A trace of the commands executed is kept in a log file
- This log file can be used as the basis of a shell script

# Example 00:00:04 177 (0) interface.cmx ONb---i- -

- Compilation tools echo commands and their output
- This creates a long and boring output that scrolls too fast
- Here you can keep an eye on what is going on!
- It succinctly displays time, number of targets, and tags
- Command outputs are correctly multiplexed
- A trace of the commands executed is kept in a log file
- This log file can be used as the basis of a shell script

#### Example

00:00:04 178 (0) IO.ml.depends Onb---i- |

- Compilation tools echo commands and their output
- This creates a long and boring output that scrolls too fast
- Here you can keep an eye on what is going on!
- It succinctly displays time, number of targets, and tags
- Command outputs are correctly multiplexed
- A trace of the commands executed is kept in a log file
- This log file can be used as the basis of a shell script

# Example 00:00:04 181 (0) lexmli.cmx ONb---i- |

- Compilation tools echo commands and their output
- This creates a long and boring output that scrolls too fast
- Here you can keep an eye on what is going on!
- It succinctly displays time, number of targets, and tags
- Command outputs are correctly multiplexed
- A trace of the commands executed is kept in a log file
- This log file can be used as the basis of a shell script

### Example

00:00:04 183 (0) IO.cmx ONb---i- |

- Compilation tools echo commands and their output
- This creates a long and boring output that scrolls too fast
- Here you can keep an eye on what is going on!
- It succinctly displays time, number of targets, and tags
- Command outputs are correctly multiplexed
- A trace of the commands executed is kept in a log file
- This log file can be used as the basis of a shell script

# Example 00:00:05 187 (0) infer.cmx ONb---i- |

- Compilation tools echo commands and their output
- This creates a long and boring output that scrolls too fast
- Here you can keep an eye on what is going on!
- It succinctly displays time, number of targets, and tags
- Command outputs are correctly multiplexed
- A trace of the commands executed is kept in a log file
- This log file can be used as the basis of a shell script

## Example 00:00:05 190 (0) dot.cmi OnB---I- |

- Compilation tools echo commands and their output
- This creates a long and boring output that scrolls too fast
- Here you can keep an eye on what is going on!
- It succinctly displays time, number of targets, and tags
- Command outputs are correctly multiplexed
- A trace of the commands executed is kept in a log file
- This log file can be used as the basis of a shell script

### Example

00:00:05 193 (0) compressedBitSet.cmi OnB---I- /

- Compilation tools echo commands and their output
- This creates a long and boring output that scrolls too fast
- Here you can keep an eye on what is going on!
- It succinctly displays time, number of targets, and tags
- Command outputs are correctly multiplexed
- A trace of the commands executed is kept in a log file
- This log file can be used as the basis of a shell script

## Example 00:00:05 195 (0) dot.cmx ONb---i- /

- Compilation tools echo commands and their output
- This creates a long and boring output that scrolls too fast
- Here you can keep an eye on what is going on!
- It succinctly displays time, number of targets, and tags
- Command outputs are correctly multiplexed
- A trace of the commands executed is kept in a log file
- This log file can be used as the basis of a shell script

# Example 00:00:05 197 (0) grammar.cmx ONb---i- /

- Compilation tools echo commands and their output
- This creates a long and boring output that scrolls too fast
- Here you can keep an eye on what is going on!
- It succinctly displays time, number of targets, and tags
- Command outputs are correctly multiplexed
- A trace of the commands executed is kept in a log file
- This log file can be used as the basis of a shell script

# Example 00:00:05 197 (0) grammar.cmx ONb---i- /

- Compilation tools echo commands and their output
- This creates a long and boring output that scrolls too fast
- Here you can keep an eye on what is going on!
- It succinctly displays time, number of targets, and tags
- Command outputs are correctly multiplexed
- A trace of the commands executed is kept in a log file
- This log file can be used as the basis of a shell script

# Example 00:00:05 197 (0) grammar.cmx 0Nb---i-

- Compilation tools echo commands and their output
- This creates a long and boring output that scrolls too fast
- Here you can keep an eye on what is going on!
- It succinctly displays time, number of targets, and tags
- Command outputs are correctly multiplexed
- A trace of the commands executed is kept in a log file
- This log file can be used as the basis of a shell script

# Example 00:00:05 200 (0) infiniteArray.cmi OnB---I- -

- Compilation tools echo commands and their output
- This creates a long and boring output that scrolls too fast
- Here you can keep an eye on what is going on!
- It succinctly displays time, number of targets, and tags
- Command outputs are correctly multiplexed
- A trace of the commands executed is kept in a log file
- This log file can be used as the basis of a shell script

## Example 00:00:05 201 (0) item.cmx ONb---i- -

- Compilation tools echo commands and their output
- This creates a long and boring output that scrolls too fast
- Here you can keep an eye on what is going on!
- It succinctly displays time, number of targets, and tags
- Command outputs are correctly multiplexed
- A trace of the commands executed is kept in a log file
- This log file can be used as the basis of a shell script

### Example

00:00:05 204 (0) breadth.mli.depends Onb---i- |

- Compilation tools echo commands and their output
- This creates a long and boring output that scrolls too fast
- Here you can keep an eye on what is going on!
- It succinctly displays time, number of targets, and tags
- Command outputs are correctly multiplexed
- A trace of the commands executed is kept in a log file
- This log file can be used as the basis of a shell script

### Example

00:00:05 208 (0) invariant.ml.depends Onb---i- |

- Compilation tools echo commands and their output
- This creates a long and boring output that scrolls too fast
- Here you can keep an eye on what is going on!
- It succinctly displays time, number of targets, and tags
- Command outputs are correctly multiplexed
- A trace of the commands executed is kept in a log file
- This log file can be used as the basis of a shell script

# Example 00:00:06 212 (0) invariant.cmx ONb---i- |

- Compilation tools echo commands and their output
- This creates a long and boring output that scrolls too fast
- Here you can keep an eye on what is going on!
- It succinctly displays time, number of targets, and tags
- Command outputs are correctly multiplexed
- A trace of the commands executed is kept in a log file
- This log file can be used as the basis of a shell script

# Example 00:00:06 213 (0) inliner.cmx ONb---i- |

- Compilation tools echo commands and their output
- This creates a long and boring output that scrolls too fast
- Here you can keep an eye on what is going on!
- It succinctly displays time, number of targets, and tags
- Command outputs are correctly multiplexed
- A trace of the commands executed is kept in a log file
- This log file can be used as the basis of a shell script

### Example

00:00:06 214 (0) code.cmx ONb---i- /

- Compilation tools echo commands and their output
- This creates a long and boring output that scrolls too fast
- Here you can keep an eye on what is going on!
- It succinctly displays time, number of targets, and tags
- Command outputs are correctly multiplexed
- A trace of the commands executed is kept in a log file
- This log file can be used as the basis of a shell script

## Example 00:00:06 216 (0) back.native ONbP--iL -

- Compilation tools echo commands and their output
- This creates a long and boring output that scrolls too fast
- Here you can keep an eye on what is going on!
- It succinctly displays time, number of targets, and tags
- Command outputs are correctly multiplexed
- A trace of the commands executed is kept in a log file
- This log file can be used as the basis of a shell script

### Example

Finished, 216 targets (0 cached) in 00:00:06.

- Compilation tools echo commands and their output
- This creates a long and boring output that scrolls too fast
- Here you can keep an eye on what is going on!
- It succinctly displays time, number of targets, and tags
- Command outputs are correctly multiplexed
- A trace of the commands executed is kept in a log file
- This log file can be used as the basis of a shell script

### Example

Finished, 216 targets (0 cached) in 00:00:06.

- Compilation tools echo commands and their output
- This creates a long and boring output that scrolls too fast
- Here you can keep an eye on what is going on!
- It succinctly displays time, number of targets, and tags
- Command outputs are correctly multiplexed
- A trace of the commands executed is kept in a log file
- This log file can be used as the basis of a shell script

### Example

Finished, 216 targets (0 cached) in 00:00:06.

- Compilation tools echo commands and their output
- This creates a long and boring output that scrolls too fast
- Here you can keep an eye on what is going on!
- It succinctly displays time, number of targets, and tags
- Command outputs are correctly multiplexed
- A trace of the commands executed is kept in a log file
- This log file can be used as the basis of a shell script

### Example

Finished, 216 targets (0 cached) in 00:00:06.

- Compilation tools echo commands and their output
- This creates a long and boring output that scrolls too fast
- Here you can keep an eye on what is going on!
- It succinctly displays time, number of targets, and tags
- Command outputs are correctly multiplexed
- A trace of the commands executed is kept in a log file
- This log file can be used as the basis of a shell script

### Example

Finished, 216 targets (0 cached) in 00:00:06.

- Compilation tools echo commands and their output
- This creates a long and boring output that scrolls too fast
- Here you can keep an eye on what is going on!
- It succinctly displays time, number of targets, and tags
- Command outputs are correctly multiplexed
- A trace of the commands executed is kept in a log file
- This log file can be used as the basis of a shell script

### Example

Finished, 216 targets (0 cached) in 00:00:06.

- Compilation tools echo commands and their output
- This creates a long and boring output that scrolls too fast
- Here you can keep an eye on what is going on!
- It succinctly displays time, number of targets, and tags
- Command outputs are correctly multiplexed
- A trace of the commands executed is kept in a log file
- This log file can be used as the basis of a shell script

### Example

Finished, 216 targets (0 cached) in 00:00:06.
## A status bar for your visual comfort

- Compilation tools echo commands and their output
- This creates a long and boring output that scrolls too fast
- Here you can keep an eye on what is going on!
- It succinctly displays time, number of targets, and tags
- Command outputs are correctly multiplexed
- A trace of the commands executed is kept in a log file
- This log file can be used as the basis of a shell script

### Example

Finished, 216 targets (0 cached) in 00:00:06.

## A status bar for your visual comfort

- Compilation tools echo commands and their output
- This creates a long and boring output that scrolls too fast
- Here you can keep an eye on what is going on!
- It succinctly displays time, number of targets, and tags
- Command outputs are correctly multiplexed
- A trace of the commands executed is kept in a log file
- This log file can be used as the basis of a shell script

### Example

Finished, 216 targets (0 cached) in 00:00:06.

# Hygiene and sterilization

ocamlbuild has a Hygiene Squad (HS) that checks your source tree for cleanliness

It has preconceived but useful cleanliness notions

- Files dirty by default: .cmi, .cmo, .cma, .cmx...
- ocamllex/ocamlyacc files: .ml if .mll, .ml&.mli if .mly...

# Hygiene and sterilization

ocamlbuild has a Hygiene Squad (HS) that checks your source tree for cleanliness

It has preconceived but useful cleanliness notions

- Files dirty by default: .cmi, .cmo, .cma, .cmx...
- ocamllex/ocamlyacc files: .ml if .mll, .ml&.mli if .mly...

If unsatisfied, the HS produces a sterilization script

- Read it carefully (or work with versioning)
- Run at your own risks

# Hygiene and sterilization

ocamlbuild has a Hygiene Squad (HS) that checks your source tree for cleanliness

It has preconceived but useful cleanliness notions

- Files dirty by default: .cmi, .cmo, .cma, .cmx...
- ocamllex/ocamlyacc files: .ml if .mll, .ml&.mli if .mly...

## If unsatisfied, the HS produces a sterilization script

- Read it carefully (or work with versioning)
- Run at your own risks

### HS can be told of exceptions

Files or directories tagged as *not\_hygienic* or *precious*.

イロト イ押ト イヨト イヨト

 $QQ$ 

General features

# Some supported tools

### Menhir as an ocamlyacc replacement

• Enabled with the *use\_menhir* global tag or the *-use-menhir* option

∢⊡

• Handles implicit dependencies using  $-infer$ 

General features

# Some supported tools

### Menhir as an ocamlyacc replacement

- Enabled with the *use\_menhir* global tag or the *-use-menhir* option
- Handles implicit dependencies using  $-infer$

## Ocamldoc to build your doc

- Separated construction using  $(-dump/-load)$
- Handles HTML, LATEX, MAN, DOT, TEXI

General features

# Some supported tools

### Menhir as an ocamlyacc replacement

- Enabled with the *use\_menhir* global tag or the *-use-menhir* option
- Handles implicit dependencies using  $-infer$

## Ocamldoc to build your doc

- Separated construction using (-dump/-load)
- Handles HTML, LATEX, MAN, DOT, TEXI

## Camlp4 aware

• Tags allow to setup any installed *Camlp4* preprocessor

4 D F

 $\leftarrow$   $\leftarrow$   $\leftarrow$ 

• Fine grained dependencies help a lot...

Conclusion

# Outline

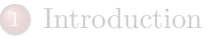

- Regular **[OCaml](#page-10-0)** projects
- 3 [Dealing with exceptions to standard rules](#page-16-0)
- Writing an **[ocamlbuild](#page-22-0)** plugin
- 5 [General features](#page-25-0)

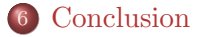

<span id="page-116-0"></span> $\Omega$ 

 $\mathbb{R}^n \times \mathbb{R}^n \xrightarrow{\sim} \mathbb{R}^n \times \mathbb{R}^n \xrightarrow{\sim} \mathbb{R}^n$ 

4 **D** F

Conclusion

## Resume

### ocamlbuild can be used in three ways:

- With only command-line options for fully regular projects
- $\bullet$  With the  $\text{\textsterling}tags$  file for intermediate projects
- With a plugin for the most complex projects

Conclusion

## Resume

### ocamlbuild can be used in three ways:

- With only command-line options for fully regular projects
- With the *tags* file for intermediate projects
- With a plugin for the most complex projects

## ocamlbuild saves your time by:

- Building your project gently
- Compiling only as necessary
- Running commands in parallel
- Keeping your house clean
- Letting you concentrate on your code!

## Acknowledgments

## For enlightening discussions about **OCaml** internals:

- Xavier Leroy
- Damien Doligez

▶ イヨ ▶ イヨ ▶

4 **D** F

 $299$ 

## Acknowledgments

## For enlightening discussions about OCaml internals:

- Xavier Leroy
- Damien Doligez

## For his insights about **OCaml** dependencies:

Alain Frisch

 $\Omega$ 

▶ イヨ ▶ イヨ ▶

∢⊡

# Acknowledgments

## For enlightening discussions about **OCaml** internals:

- Xavier Leroy
- Damien Doligez

## For his insights about **OCaml** dependencies:

Alain Frisch

## For letting this happen:

• Michel Mauny

 $\leftarrow$ 

## **Conclusion**

ocamlbuild is not perfect but already damn useful

 $\,$ s

4. 0. 3.

 $\left\{ \left. \left( \left. \left( \mathbf{q} \right) \right| \right. \right. \right. \left. \left. \left. \left. \left( \mathbf{q} \right) \right| \right. \right. \right. \left. \left. \left( \left. \mathbf{q} \right) \right| \right. \left. \left. \left( \left. \mathbf{q} \right) \right| \right. \right. \left. \left. \left( \left. \mathbf{q} \right) \right| \right. \left. \left. \mathbf{q} \right| \right. \right. \left. \left. \left( \left. \mathbf{q} \right) \right| \right. \left. \left. \left( \left. \mathbf$ 

 $299$ 

## **Conclusion**

- ocamlbuild is not perfect but already damn useful
- Try it now! It's in **OCaml** 3.10!

 $\Omega$ 

 $\mathbf{A} = \mathbf{A} \oplus \mathbf{A} \oplus \mathbf{A} \oplus \mathbf{B}$ 

4 D F